## DIGWM NI PUERTA DE ENLACE A INTERNET CON WI-FI PARA CARRIL DIN

## Instrucciones de montaje y funcionamiento

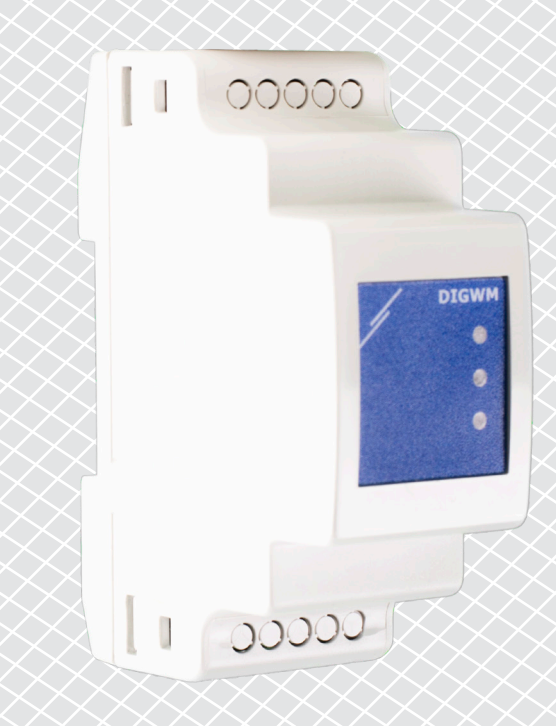

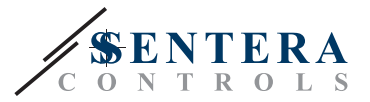

## **Índice**

<span id="page-1-0"></span>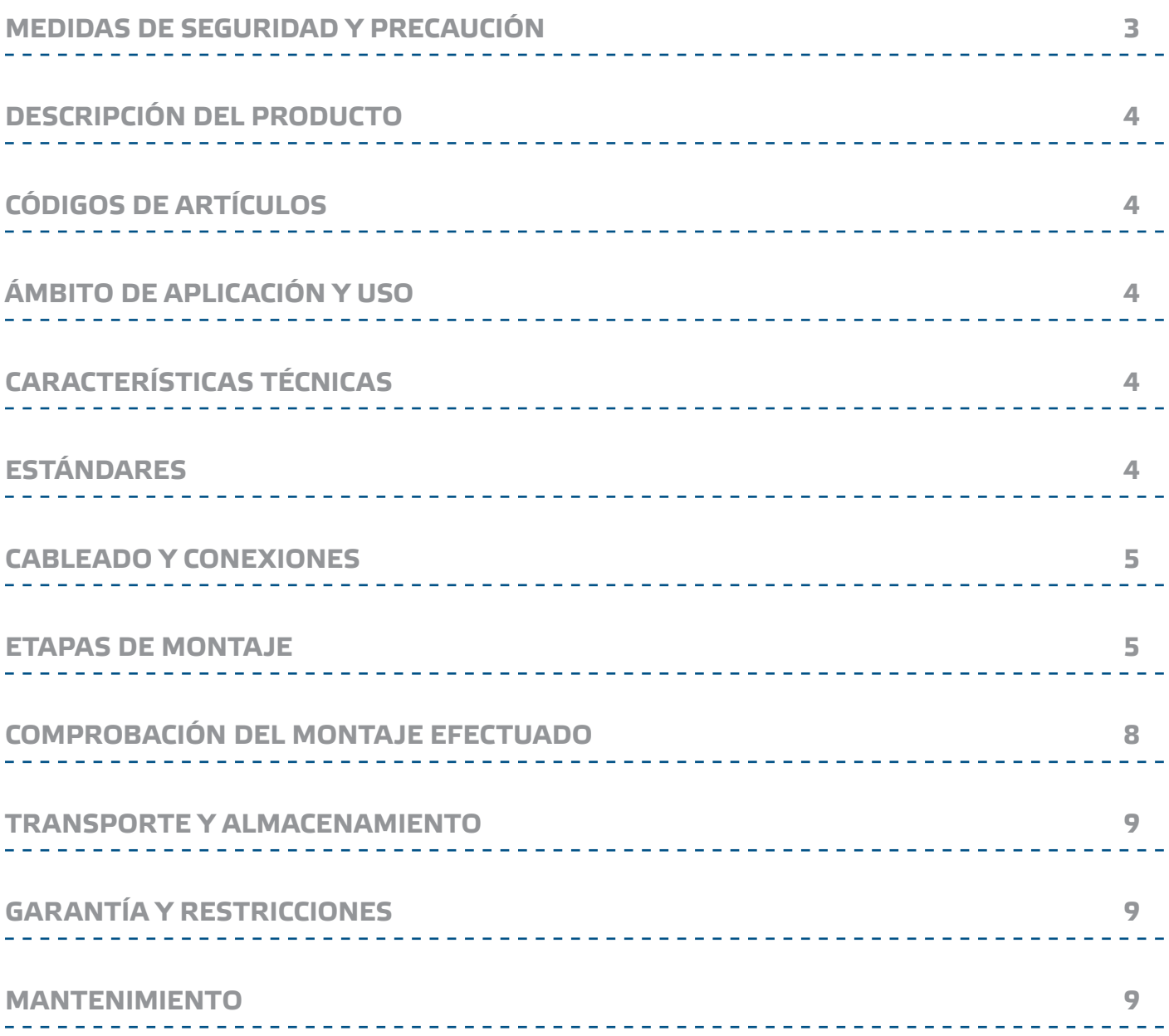

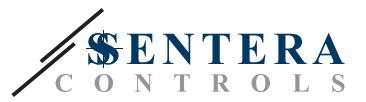

## <span id="page-2-0"></span>**MEDIDAS DE SEGURIDAD Y PRECAUCIÓN**

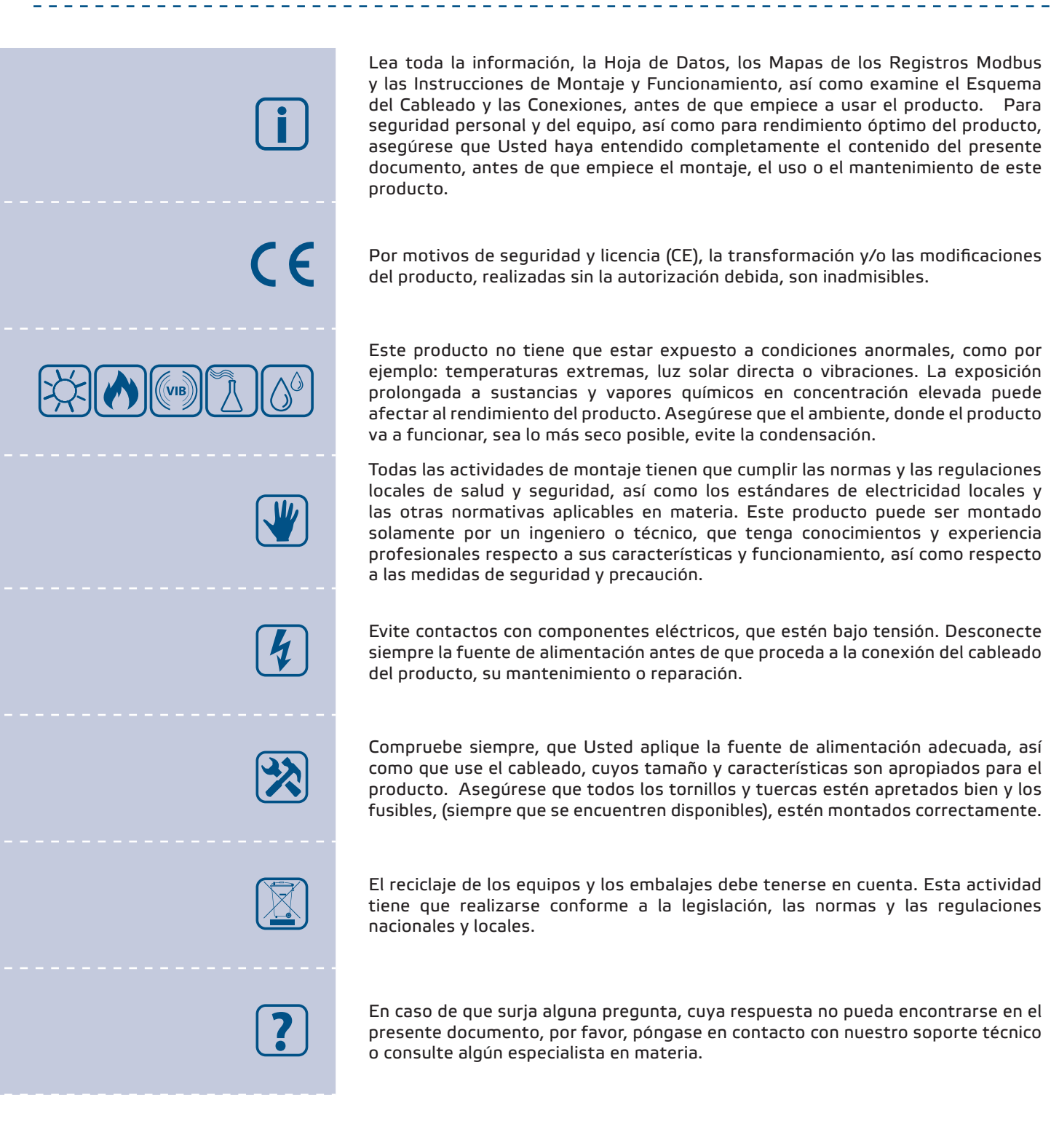

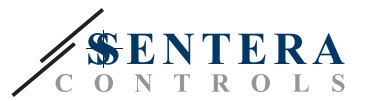

## <span id="page-3-0"></span>**DESCRIPCIÓN DEL PRODUCTO**

La DIGWM es una Puerta de enlace a través de Internet, que posibilita la conexión de un solo dispositivo o de una red de dispositivos de HVAC de Sentera a Internet, permitiendo asimismo su control y monitoreo a través de la plataforma en línea SenteraWeb. La DIGWM realiza una conexión inalámbrica con una red Wifi existente. El dispositivo tiene dos canales Modbus RTU: un canal principal (master) para intercambio de datos con dispositivos subordinados (slaves) y un canal subordinado (slave), que permite la conexión a un controlador principal (master) o a un sistema de gestión de edificios (BMS).

## **CÓDIGOS DE ARTÍCULOS**

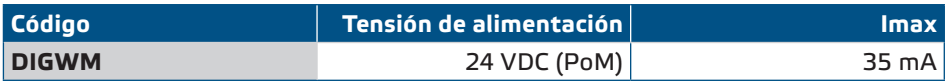

## **ÁMBITO DE APLICACIÓN Y USO**

- Conectar su instalación HVAC a la plataforma en línea SenteraWeb
- Posibilita la actualización de los dispositivos conectados a través de la plataforma en línea SenteraWeb
- Posibilita la modificación de los los puntos de ajuste, rangos y otros parámetros de los dispositivos subordinados (slave) canectados
- Monitorear y guardar datos a través de SenteraWeb
- Recibo de alertas y notificaciones (por ejemplo, alerta para filtro obstruido, alerta de avería de motor, etc.)

## **CARACTERÍSTICAS TÉCNICAS**

- Su alimentación es 24 VDC, suministrada a través de Power over Modbus (PoM)
- Los dispositivos de Sentera y otros dispositivos HVAC se pueden conectar a través de la comunicación Modbus RTU
- Puerta de enlace para transmisión de datos desde y hacia Internet a través de Wi-Fi
- Memoria de respaldo para actualizaciones de firmware
- Batería 'backup' para reloj en tiempo real, en caso de que se produzca una interrupción de la alimentación
- Caja: Para montaje en carril DIN, de plástico ABS, UL94-V0, gris RAL 7035
- Estándar de protección: IP30
- Condiciones ambientales de funcionamiento:
	- ► Temperatura: -10—60 °C
	- ► Humedad relativa: 5—95 % humedad relativa (sin condensación)

## **ESTÁNDARES**

- Electromagnetic compatibility (EMC) directive 2014/30/EU:
	- ► EN 61326-1:2013 Electrical equipment for measurement, control and laboratory use - EMC requirements - Part 1: General requirements
	- ► EN 55011:2009 Industrial, scientific and medical equipment Radio-frequency disturbance characteristics - Limits and methods of measurement Amendment A1:2010 to EN 55011
	- ► EN 55024:2010 Information technology equipment Immunity characteristics Limits and methods of measurement
	- ► EN 50561-1:2013 Power line communication apparatus used in low-voltage installations – Radio disturbance characteristics – Limits and methods of

**[volver al índice](#page-1-0)**

 $\epsilon$ 

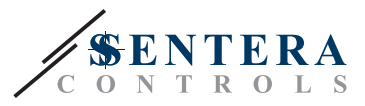

measurement – Part 1: Apparatus for in-home use

- <span id="page-4-0"></span>■ Low voltage (LVD) directive 2014/35/EU:
	- ► EN 60950-1:2006 Information technology equipment Safety Part 1: General requirements Amendments AC:2011, A11:2009, A12:2011, A1:2010 and A2:2013 to EN 60950-1
	- ► EN 62311:2008 Assessment of electronic and electrical equipment related to human exposure restrictions for electromagnetic fields (0 Hz—300 GHz)
- Radio equipment directive 2014/53/EU:
	- ► EN 300 328 V2.1.1 Wideband transmission systems; Data transmission equipment operating in the 2,4 GHz ISM band and using wide band modulation techniques; Harmonised Standard covering the essential requirements of article 3.2 of Directive 2014/53/EU
- ETSI EN 301 489-1 V2.1.1 (2017-02) Electromagnetic Compatibility (EMC) standard for radio equipment and services; Part 1: Common technical requirements; Harmonised Standard covering the essential requirements of article 3.1(b) of Directive 2014/53/EU and the essential requirements of article 6 of Directive 2014/30/EU
- ETSI EN 301 489-17 V3.1.1 (2017-02) Electromagnetic Compatibility (EMC) standard for radio equipment and services; Part 17: Specific conditions for Broadband Data Transmission Systems; Harmonised Standard covering the essential requirements of article 3.1(b) of Directive 2014/53/EU
- WEEE 2012/19/EC
- RoHs Directive 2011/65/EC:
- ► EN IEC 63000:2018 Technical documentation for the assessment of electrical and electronic products with respect to the restriction of hazardous substances

### **CABLEADO Y CONEXIONES**

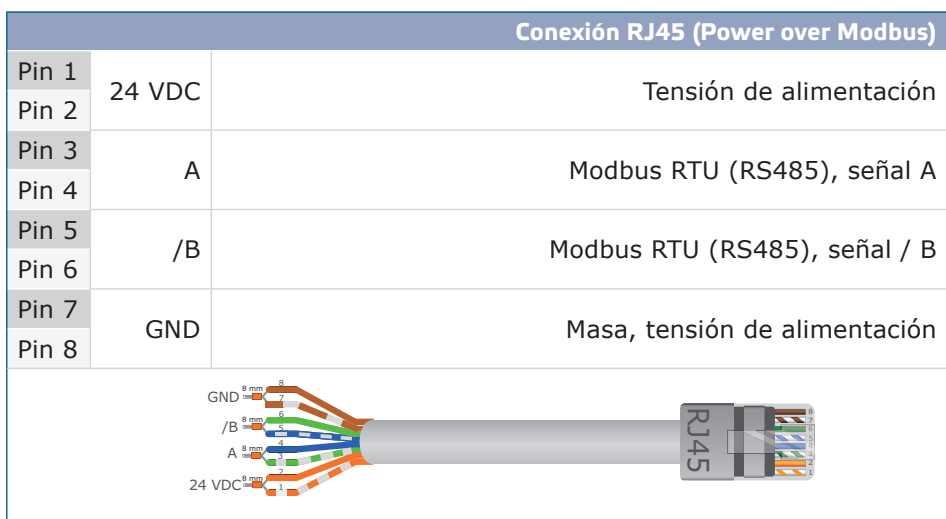

### **ETAPAS DE MONTAJE**

Antes de que empiece a montar el producto, lea detallada y cuidadosamente las *'Medidas de seguridad y precaución'* y, a continuación, siga los siguientes pasos:

**1.** Deslice el dispositivo a lo largo de las ranuras de un carril DIN estándar de 35 mm y fíjelo al mismo por medio del clip de bloqueo negro, ubicado en la parte trasera de su caja. Cumpla con las dimensiones y la posición de montaje correctas como se muestra en la **Fig. 1** *Dimensiones de montaje* y **Fig. 2** *Posición de montaje*

# **DIGWM** WI-FI PARA CARRIL DIN

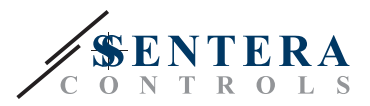

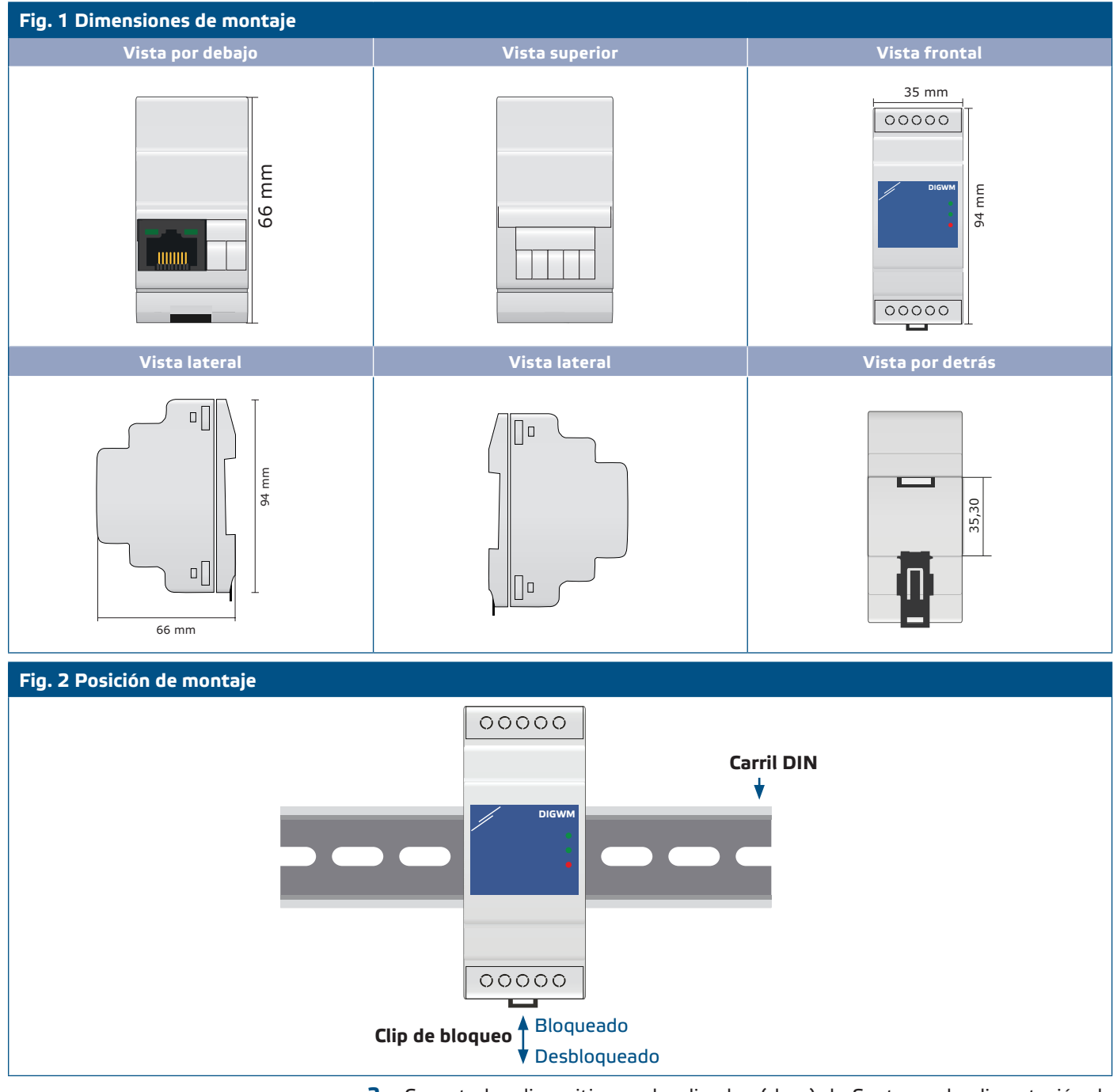

**2.** Conecte los dispositivos subordinados (slave) de Sentera y la alimentación de 24 VDC a través de la toma RJ45 (consulte la sección "*Cableado y conexiones*").

# **DIGWM** WI-FI PARA CARRIL DIN

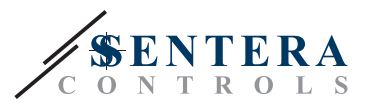

### **Fig. 3 Cableado y conexiones**

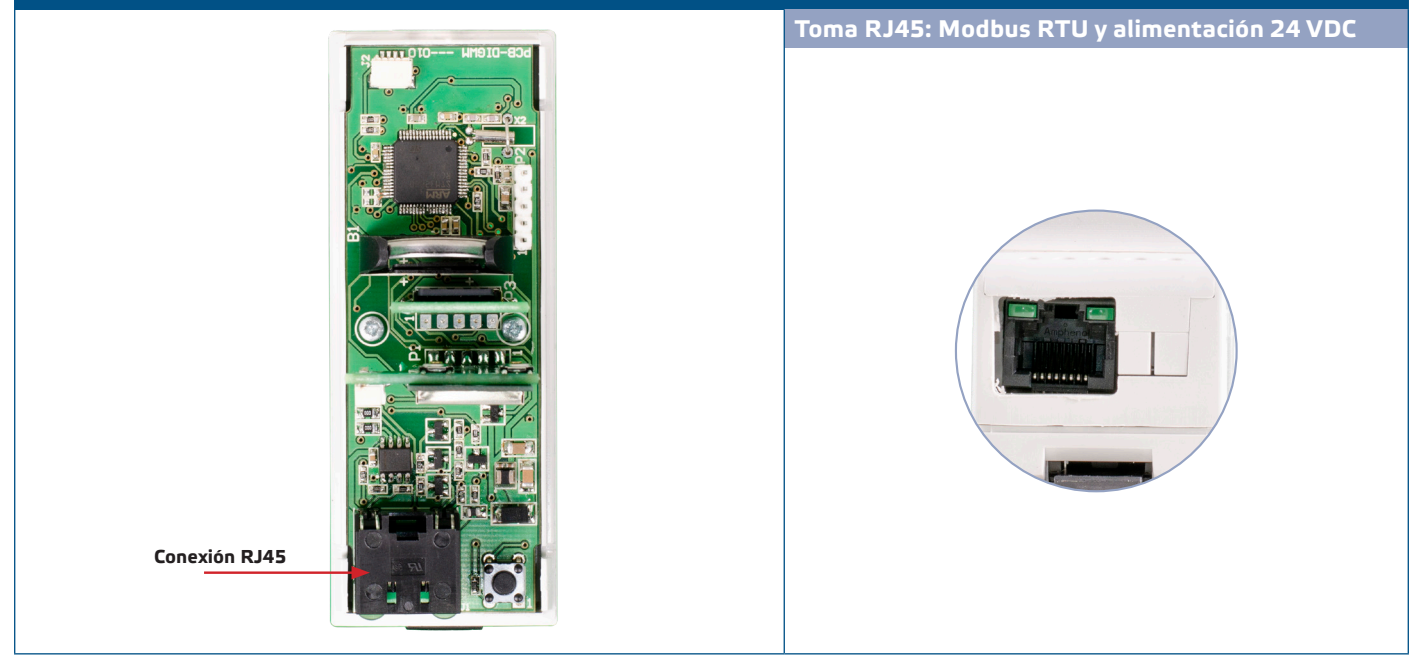

- **3.** El LED rojo indica que la puerta de enlace a Internet está activada pero no está conectada a una red inalámbrica.
- **4.** Consulte el Manual de instalación, disponible en el sitio web de Sentera para conectar el dispositivo a una red Wi-Fi y a la plataforma en línea SenteraWeb.

**Ajustes adicionales**

Si el dispositivo inicia o termina la red Modbus (consulte el **Ejemplo 1** y **Ejemplo 2**), active el resistor NBT a través del software 3SModbus. Siempre que su dispositivo no sea el último, déjelo desactivado, (ajustes de Modbus por defecto).

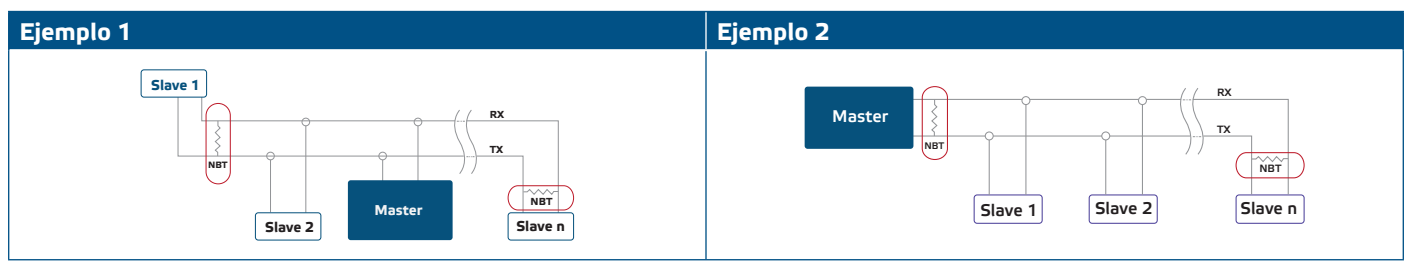

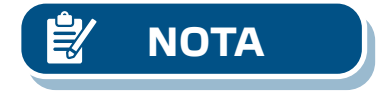

**NOTA** *¡Conecte el terminador NBT solo en las dos dispositivos más distantes de la línea de red!* 

#### **Actualización de firmware**

Las nuevas funciones y correcciones de errores son disponibles a través de la actualización del software. En caso de que su dispositivo no tenga instalado el firmware más reciente, puede actualizarlo. SenteraWeb es la forma más sencilla de actualizar el firmware de su dispositivo. En caso de que no haya conexión a Internet disponible, también se puede instalar un nuevo firmware a través de la toma RJ45. Para iniciar este procedimiento, coloque un jumper en los pines 3 y 4 de la cabecera P1 PROG y reinicie la fuente de alimentación. El dispositivo ahora está listo para recibir actualizaciones de firmware desde un ordenador, utilizando la aplicación 3SModbus (parte del paquete de software gratuito Centro 3SM, disponible en el sitio web de Sentera).

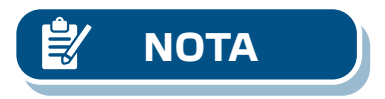

**NOTA** *No desconecte el dispositivo de la fuente de alimentación cuando el mismo está en régimen de 'bootload'. Esto puede provocar la pérdida de datos no guardados.* 

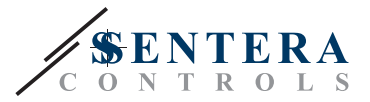

#### <span id="page-7-0"></span>**Interruptor táctil**

Presione el interruptor táctil durante un periodo no inferior a 5 segundos para restablecer los ajustes de fábrica.

- Modo de conexión por defecto: DHCP
- Parámetros de comunicación Modbus predeterminados: 19200 Bps, 8 bits, even parity, 1 stop bit (8,E,1)
- Página de host de la Puerta de Enlace por defecto: 192.168.1.123.

#### **Fig. 4 Interruptor táctil**

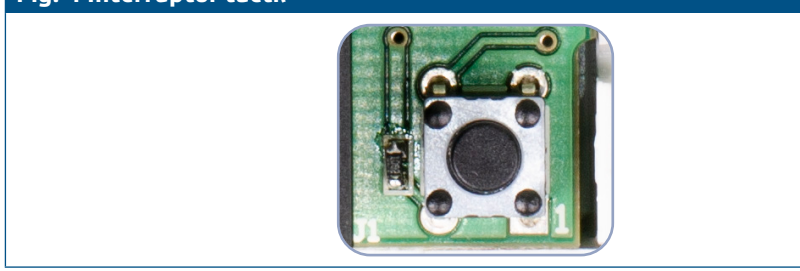

## **COMPROBACIÓN DEL MONTAJE EFECTUADO**

- El LED1 verde indica que la unidad está alimentada y conectada a SenteraWeb a través de Internet.
- El LED2 verde parpadeando indica una comunicación activa con Internet, es decir, la unidad se comunica con SenteraWeb enviando / recibiendo parámetros hacia / desde la nube.
- El LED2 verde parpadeando lentamente indica, que se ha ingresado al modo de "bootloader".
- El LED3 rojo, que parpadea lentamente indica un error del sistema (se ha perdido la conexión a la nube).
- Los LED parpadeantes de las tomas RJ45 indican que los paquetes de datos se transmiten a través de Modbus RTU.
- Si esto no ocurre, comprueba las conexiones.

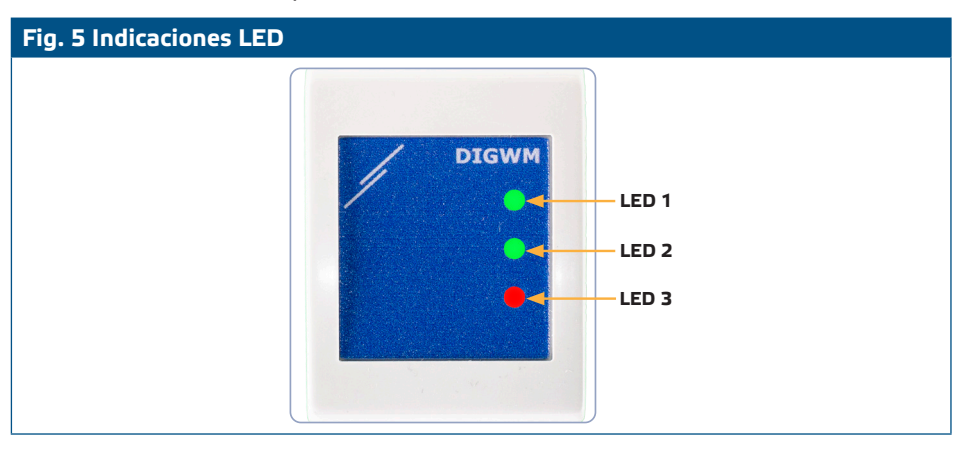

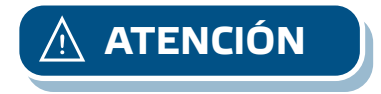

**ATENCIÓN** *El estado de los LEDs se puede comprobar solamente cuando el dispositivo está alimentado. Tome las medidas de seguridad adecuadas y relevantes.* 

### **TRANSPORTE Y ALMACENAMIENTO**

Evite choques y condiciones extremas, almacene en el embalaje original.

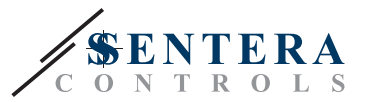

## <span id="page-8-0"></span>**GARANTÍA Y RESTRICCIONES**

Dos años a partir de la fecha de entrega contra defectos de fabricación. Cualesquiera modificaciones o cambios del producto, realizados después de la fecha de publicación de este documento, eximen al fabricante de todo tipo de responsabilidades. El fabricante no asume ninguna responsabilidad para errores de imprenta, malas interpretaciones u otros errores en este documento.

### **MANTENIMIENTO**

En condiciones normales este producto no requiere mantenimiento. Si esté sucio, limpie con un paño seco o húmedo. En caso de que esté muy sucio, limpie con productos no agresivos. Durante la realización de estas actividades, la unidad debe permanecer desconectada de la fuente de alimentación. Preste atención para que no entren ningunos fluidos en la unidad. Vuelva a conectar a la fuente de alimentación, solamente cuando el dispositivo está completamente seco.

\_\_\_\_\_\_\_\_\_\_\_\_\_\_\_\_\_\_\_\_\_\_\_\_\_\_\_\_\_